Πέρα από την τεχνολογία της κλασικής πλατφόρμα μάθησης, το έργο ENEF προσπαθεί να ενισχύσει σημαντικά την πρακτική εφαρμογή του εκπαιδευτικού υλικού μέσω της χρήσης της τεχνολογίας 3D

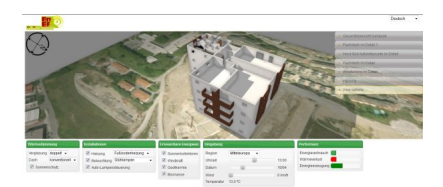

*Screenshot*

Το 3D μοντέλο της πλατφόρμας μάθησης δίνει άμεση ανατροφοδότηση σχετικά με την αποτελεσματικότητα των μέτρων εξοικονόμησης ενέργειας τα οποία ο μαθητής μπορεί να τροποποιεί διαδραστικά.

 Η επίδραση της αντικατάστασης των λαμπτήρων με λάμπες εξοικονόμησης ενέργειας στη συνολική κατανάλωση ενέργειας καθώς και η επίδραση πολλών άλλων τροποποιήσεων μπορεί να αξιολογηθεί από το μαθητή χρησιμοποιώντας το 3D μοντέλο ενός σπιτιού που μπορεί να προβληθεί από όλες τις γωνίες.

Κάντε κλικ εδώ για να μεταβείτε απευθείας στο διαδραστικό 3D μοντέλο.

## **Τεχνικές απαιτήσεις για τη χρήση του 3D μοντέλου:**

Browser που υποστηρίζει WebGL. Μια καλή επιλογή είναι το Firefox ή το Google Chrome

*Firefox:* Έκδοση 4 ή νεότερη έκδοση. Συνιστάται: Έκδοση 12 Η τελευταία έκδοση μπορεί να βρεθεί σε: http://www.mozilla.org

 *Chrome:* Έκδοση 17 ή νεότερη Η τελευταία έκδοση μπορεί να βρεθεί σε: [http://www.google.com](http://www.mozilla.org)/chrome

 Αν ο browser σας δεν υποστηρίζει WebGL με την κάρτα γραφικών σας ή το πρόγραμμα οδήγησης της κάρτας γραφικών σας - το ο[ποίο συνήθως συμβαίνει όταν χ](http://www.google.com/chrome)ρησιμοποιείτε το λειτουργικό σύστημα Windows XP - μπορείτε να χρησιμοποιήσετε το Google Chrome με την παράμετρο γραμμής εντολών

## **Σχετικά με το 3D Εργαλείο**

## *--ignore-gpu-blacklist*

 αν και αυτό θα επιβραδύνει τον υπολογιστή σας και μπορεί να επιδεινώσει την ποιότητα των μενού που εμφανίζονται. Μπορείτε να προσθέσετε αυτήν την παράμετρο στην γραμμή εντολών στο μενού που ανοίγει όταν κάνετε δεξί κλικ στο εικονίδιο του Chrome στην επιφάνεια εργασίας σας και στη συνέχεια επιλέξετε "Ιδιότητες".